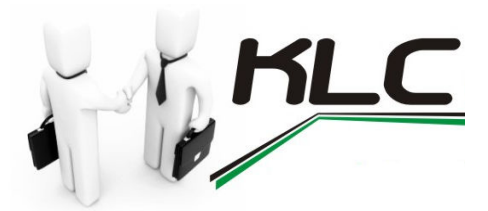

### CARGO(S): INSTRUTOR DE INFORMÁTICA

Nome do Candidato: **With the Candidato** and the control of the control of the control of the control of the control of the control of the control of the control of the control of the control of the control of the control o

Assinatura do Candidato:

- $\checkmark$  Ao receber o caderno de provas, verifique atentamente se está completo, sem rasuras, sem falhas de impressão, etc. Caso encontre alguma irregularidade, solicite ao fiscal a sua substituição;
- $\checkmark$  Este caderno deve conter 20 (vinte) questões de múltipla escolha, com 05 (cinco) alternativas cada uma (A, B, C, D e E), porém, para cada questão há apenas uma alternativa correta;
- $\checkmark$  Será atribuída pontuação 0,0 (zero) a questões com mais de uma opção assinalada, questões sem opção, com rasuras ou preenchidas a lápis;
- $\checkmark$  Em caso de anulação de questões, por duplicidade de respostas, falta de alternativa correta ou qualquer outro motivo, estas serão consideradas corretas para todos os candidatos e, os pontos correspondentes serão atribuídos a todos os candidatos que não os obtiveram, independente de recurso.
- $\checkmark$  Cada questão vale 5,0 pontos;
- $\checkmark$  O candidato dispõe de até 3 (três) horas para fazer a prova, incluindo o preenchimento da folha de respostas;
- $\checkmark$  Use caneta esferográfica azul ou preta para preencher a folha de respostas, com uma das seguintes formas:  $\blacksquare$
- $\checkmark$  A folha de respostas não poderá ser substituída, por isso, preencha-a corretamente;
- $\checkmark$  Não é permitido nenhum tipo de comunicação com outro candidato e/ou qualquer instrumento receptor/transmissor de mensagens, em como qualquer espécie de consulta;
- $\checkmark$  O candidato somente poderá retirar-se da sala transcorrido, no mínimo, 01 (uma) hora do início da prova;
- Os dois últimos candidatos de cada sala somente poderão retirar-se da sala simultaneamente;
- $\checkmark$  Ao terminar a prova entregue ao fiscal da sala todo o material recebido: caderno de provas e a folha de respostas, devidamente assinados.

### PROVA DE LINGUA PORTUGUESA

#### TEXTO I

#### O galo e a raposa

Era um galo do mato, muito quietinho no seu canto, que não incomodava ninguém.

 Ciscava o de-comer no quintal, cantava no galho mais alto da goiabeira quando saía o sol e vivia de olho no mato, com medo de alguma raposa que pudesse aparecer.

 Um dia, logo depois da alvorada, ele reparou que alguma coisa estava se mexendo na capoeira mais próxima.

 Na mesma hora o galo deu uma corridinha, sacudiu as asas para ajudar o pulo e saltou, mais que depressa, para o alto da goiabeira.

Foi só ele se acomodar e apareceu, como sempre muito esperta, Dona Raposa.

- Bom dia, compadre Galo – a raposa disse, muito gentil.

- Bom dia, comadre Raposa – respondeu o galo, muito desconfiado!

 - Mas o que é isso, compadre Galo? Pode descer da sua árvore! Não precisa ter medo de mim... O compadre não está sabendo que foi decretada a Paz entre os animais? Nosso rei Leão resolveu que de agora em diante não há mais animais inimigos... O gato anda aos beijos com o rato, o lobo aos abraços com o carneiro...

- Ora veja, comadre – disse o galo. – É verdade, mesmo?

- Pois é isso, compadre Galo. O compadre não sabia, não?

- Não sabia não, comadre Raposa, não sabia não...

 - Pois desça do seu poleiro que isso não é mais necessário, compadre Galo. Venha aqui para baixo pra me dar um abraço. Faço questão de lhe dar um abraço...

 - Eu também, comadre Raposa. Faço questão de lhe dar um abraço. Desço já. Aliás, nossa festa vai ser completa... Estou vendo daqui de cima dois cachorros perdigueiros, daqueles que antigamente caçavam raposas, e que vêm chegando decerto para abraçar a comadre também...

 - Pode deixar, compadre Galo. A festa fica pra outra vez. Lembrei que tenho um compromisso e que estou atrasada...

 E a raposa ganhou a estrada mais do que depressa, sem esperar para ver se era verdade o que o galo estava dizendo. E o galo ficou se rindo no alto da goiabeira, satisfeito da vida, pois se há uma coisa divertida é enganar quem é metido a enganador...

(ROCHA, Ruth. Almanaque da Ruth Rocha. 1. Ed. 14 imp. São Paulo : Ática, 2008, p. 32-33.)

#### **TEXTO II**

#### O galo que logrou a raposa

 Um velho galo matreiro, percebendo a aproximação da raposa, empoleirou-se numa árvore. A raposa, desapontada, murmurou consigo: "Deixa estar, seu malandro, que já te curo!...". E em voz alta:

 - Amigo, venho contar uma grande novidade: acabou-se a guerra entre os animais. Lobo e cordeiro, gavião e pinto, onça e veado, raposa e galinhas, todos os bichos andam agora aos beijos, como namorados. Desça desse poleiro e venha receber o meu abraço de paz e amor.

 - Muito bem! – exclamou o galo. – Não imagina como tal notícia me alegra! Que beleza vai ficar o mundo, limpo de guerras, crueldades e traições! Vou já descer para abraçar a amiga raposa, mas... como lá vêm vindo três cachorros, acho bom esperá-los, para que também eles tomem parte na confraternização.

 Ao ouvir falar em cachorro, Dona Raposa não quis saber de histórias e tratou de pôr-se ao fresco, dizendo:

 - Infelizmente, amigo Có-ri-có-có, tenho pressa e não posso esperar pelos amigos cães. Fica para outra vez a festa, sim? Até logo.

E raspou-se.

### 01. O tema dos dois textos poderia ser resumido como:

- A) A enganação supera a astúcia.
- B) A astúcia supera a enganação.
- C) O enganador sempre perde tudo.
- D) A amizade é superada pela astúcia.
- E) A enganação é superada pela amizade.

### 02. Sobre a raposa nos dois textos, pode-se afirmar que

- A) sua argumentação não foi convincente para ludibriar o galo.
- B) sua argumentação foi eficiente e conseguiu seu intento.
- C) sua estratégia foi ardilosa, pois trouxe consigo os cães perdigueiros.
- D) seu convencimento sobre o galo foi alcançado com o argumento do rei Leão.
- E) seu poder de persuasão foi maior do que o do galo, alcançando sua meta.

### 03. Assinale o que for correto gramaticalmente sobre a expressão do texto II: "Desça desse poleiro e venha receber o meu abraço de paz e amor.".

- A) Os verbos estão no modo indicativo afirmativo.
- B) Os verbos estão no modo do presente do indicativo.
- C) Os verbos estão no modo do presente do subjuntivo.
- D) Os verbos estão no modo imperativo afirmativo.
- E) Os verbos estão no modo imperativo do subjuntivo.

### 04. Assinale a alternativa em que não há erro de concordância nominal.

- A) É necessário a presença dos pais na reunião do conselho escolar.
- B) Há bastantes pessoas insatisfeitas com a política econômica.
- C) Nós mesmo providenciamos comida aos desabrigados.
- D) É proibido a entrada de pessoas estranhas neste local.
- E) Seguem anexo os documentos enviados pelos novos clientes.

### 05. Assinale a alternativa em que não há erro de concordância verbal.

- A) Falta somente dois minutos para o término da aula.
- B) Precisam-se de zeladores com experiência.
- C) Faz cinco anos que moro neste bairro.
- D) Ocorreu, durante toda a reunião, graves distorções acerca dos fatos.
- E) Se existissem recursos, poderiam haver mais benefícios para a população.

### 06. As palavras "gênio", " história" e "próprios" recebem acentos porque são

- A) paroxítonas terminadas em ditongos crescentes.
- B) paroxítonas terminadas em ditongos decrescentes.
- C) proparoxítonas terminadas em ditongos crescentes.
- D) proparoxítonas terminadas em ditongos decrescentes.
- E) paroxítonas terminadas em hiato decrescentes.

#### 07. Na expressão: "... e sempre conseguia colher alguns peixes para o seu sustento.", o termo grifado é

A) um substantivo.

- B) um adjetivo.
- C) um verbo.
- D) um advérbio.
- E) um numeral.

# PROVA DE INFORMÁTICA

### 08. Marque a alternativa verdadeira sobre o Windows.

- A) O Desktop gerencia a interface gráfica do Windows
- B) O Windows não é um Sistema Operacional e sim um gerenciador de arquivos
- C) O Windows não permite a comunicação com o hardware
- D) O Windows é um ótimo navegador web
- E) O Windows é um Sistema Operacional

### 09. Para se alterar o nome de uma planilha no MS EXCEL, o usuário pode:

- A) Utilizar a opção "Salvar Como"
- B) Utilizar a opção "Inserir Nome"
- C) Dar dois cliques com o mouse na aba da planilha
- D) Utilizar CTRL + N e digitar o novo nome
- E) Utilizar SHIFT + N e digitar o novo nome

### 10. Um software que acessa páginas da internet também é denominado de:

A) Home Page

- B) Navegador ou Browser
- C) Site
- D) SlideShare
- E) Gerenciador de Arquivos

# PROVA DE CONHECIMENTOS ESPECÍFICOS

#### 11. O Internet Explorer é o navegador web padrão do Windows XP. Selecione a alternativa VERDADEIRA sobre o Internet Explorer.

- A) O Internet Explorer não abre imagens PNG
- B) Se o usuário permitir o Internet Explorer poderá gravar senhas do usuário
- C) O Internet Explorer não grava histórico
- D) O navegador web Internet Explorer não abre páginas HTML
- E) Todas as alternativas são verdadeiras

#### 12. Qual a função executada, respectivamente, ao acionarmos as teclas F7, F12 e CTRL + F4 no Microsoft Word 2003:

- A) abrir documento, sair e aumentar fonte
- B) visualizar impressão, salvar e verificar ortografia e gramática
- C) fechar documento, abrir documento e salvar
- D) verificar ortografia e gramática, salvar como e fechar documento
- E) imprimir, salvar como e localizar

#### 13. No Microsoft Word para se inserir uma quebra de página usando o teclado deve-se pressionar o conjunto de teclas

- A) CTRL + SHIFT + P.
- B) CTRL + TAB.
- C) SHIFT + ENTER.
- D) CTRL + ENTER.
- E) Nenhuma alternativa está correta.

#### 14. Analise a seguinte afirmativa entre aspas: "O Sistema Operacional Windows XP dispõe, por padrão, de um recurso próprio para remover programas". Selecione a alternativa que corresponde como sendo VERDADEIRA.

- A) A afirmativa é falsa
- B) A Afirmativa é verdadeira e o removedor de programas está no Windows Explorer
- C) A Afirmativa é verdadeira e o removedor de programas está no Painel de Controle
- D) A Afirmativa é verdadeira e o removedor é o WinZip
- E) A Afirmativa é verdadeira e o removedor é o Sistema de Backup

#### 15. O MS-Power Point 2003 é um software que pode acompanhar o pacote Office. Selecione abaixo a finalidade principal para este software.

- A) Apresentações e recurso de multimídia
- B) Componente integrante para aprimorar as formulas do MS-Excel 2003
- C) Navegador de arquivos e pastas
- D) Compactador de arquivos
- E) Todas as alternativas correspondem a uma finalidade compativel com o MS-Porwer Point 2003

#### 16. Um Sistema Operacional, além de outras operações, gerencia a comunicação com o Hardware e outros aplicativos (softwares). Marque abaixo a alternativa que corresponde a uma sequencia de Sistemas Operacionais existente no mercado.

- A) Windows, Ubuntu e Firefox.
- B) Windows, Os2 e Mozila.
- C) Windows, Unix e Ubuntu.
- D) Windows, OpenOffice e Os2.
- E) Windows e BrOffice.

### 17. Em um computador, o local onde os dados são manipulados é denominado

- A) Bios
- B) Barramento
- C) Memória
- D) CPU
- E) Periférico

#### 18. O equipamento que permite efetuar comunicação de dados por intermédio de uma linha telefônica é:

A) A Placa Mãe. B) A CPU. C) A ROM. D) O Modem. E) O Winchester.

#### 19. Switches, Repetidores e Roteadores atuam respectivamente nas camadas:

- A) De enlace, física e de rede.
- B) De rede, de enlace e de transporte.
- C) Física, de enlace e de rede.
- D) De enlace, de transporte e física.
- E) Física, de rede e de enlace.

# 20. Para se "dar o boot" no computador basta:

- A) passar um antivírus na máquina para eliminar vírus.
- B) limpar o disco rígido, apagando, por segurança, todos os arquivos.
- C) abrir o máximo de programas possível para testar sua capacidade.
- D) desligar a máquina, se ela estiver ligada, e ligá-la.
- E) Nenhuma alternativa está correta